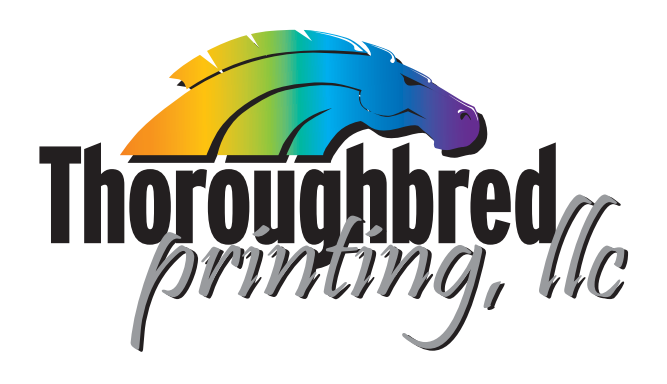

## **ftp site login information** 11-3-2010

The Thoroughbred Printing FTP site is up and running to better assist our clients with sending us print ready files. Our FTP site can be accessed from both Macintosh and Windows PC via the internet or FTP client. We offer many different ways to submit files to us, allowing you to select the system that works best for you. To get started visit our webpage at www.thoroughbredprinting.com

Our custom FTP droplets allow easy and hassle free upload to our FTP site. This small app uses a drag and drop interface to automatically package your selected files and uploads directly to our FTP server without the need for a user name or password. Download the appropriate FTP droplet at www.thoroughbredprinting.com/ftpdroplets.php There you will also find instructions on how to install and use the FTP droplets on a Mac or a PC.

We also have a web browser based FTP at http://www.thoroughbredprinting.com/javaupload.php This is a Java based FTP connection that runs inside your browser and allows you to upload or download files from our FTP site, in addition you can also view the files list, or delete a previous upload. You can alert us via our automated online file submission form that you have uploaded a file to the FTP server and it is ready for production.

You may also use FTP software of your choice. Most FTP clients are usually shareware programs and are available for free download on the internet. If you are unsure how to install or use your FTP program, contact your local network administrator for the proper settings to enable you to connect to a FTP server outside your network. Once you have a FTP software client installed, use the connection information listed in below to manually log onto our FTP site.

## host name  $=$  ftp.thoroughbredprinting.com user name  $=$  files@thoroughbredprinting.com password = customer

Once you are logged into our FTP site you will see a folder named 'incoming'. This is the location where you will upload your files. It is recommended that you Stuff or Zip all your documents into a single file before transfer.

After you have completed the upload of your print ready files use our online file information submission form to alert us about your file upload or send an email containing the job name and the file name of your uploaded file to our Production staff at preflight@thoroughbredprinting.com. Also be sure to alert your Customer Service Representative and/or Sales Account Executive on the same email, this will help us to get your job processed and ready for proofing as quickly as possible.

Thank You for doing business with Throroughbred Printing, LLC